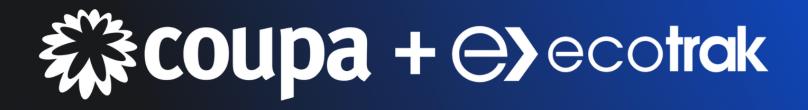

# User's Guide for Service Providers

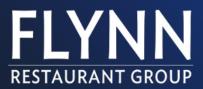

## STEP 1: Accept a Work Order and Create a Proposal

From Ecotrak, open the work order in the Work Orders module. Tap **Accept** to accept the work order and then select **Confirm**.

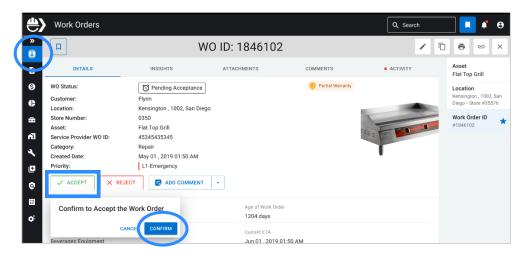

Let us know you are on your way by selecting Add Comment, En Route and then select Confirm.

| Work Orders                      |                                                                               | Q Search       | 🛛 🗖 🔹 Ө                                                    |
|----------------------------------|-------------------------------------------------------------------------------|----------------|------------------------------------------------------------|
|                                  | WO ID: 1846102                                                                | /              | <b>e</b> x                                                 |
| DETAILS                          | ATTACHMENTS COMMENTS                                                          | ACTIVITY       | Asset<br>Flat Top Grill                                    |
|                                  | ★ Accepted<br>Flynn<br>Kensington, 1002, San Diego                            | aible Warranty | Location<br>Kensington , 1002, San<br>Diego • Store #35576 |
| Store Number:<br>Asset:          | Nation (1997) (1997) (2011) (2012)<br>0350<br>Filat Top Grill<br>453454353345 |                | Work Order ID<br>#1846102                                  |
| Category:<br>Created Date:       | Repair<br>May 01 , 2019 01:50 AM                                              |                |                                                            |
| Priority:                        | L1-Emergency POSAL  ADD COMMENT                                               |                |                                                            |
| Technician Assigned              | View ETA                                                                      |                |                                                            |
| Arlene McCoy                     | En Route                                                                      | hange to       |                                                            |
| Asset Group<br>Cooking Equipment | O     Pending Parts     Ct       O     Return Visit Required     Jt           |                |                                                            |
| Trade<br>Plumber                 | Create Proposal Jun 01, 2019 01:50 AM                                         |                |                                                            |

3 Let us know you arrived on-site by selecting Add Comment, Arrived and then select Confirm.

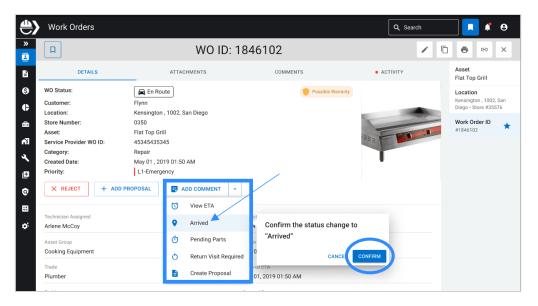

| <b>#)</b> | Work Orders                                        |                                                 |                                      | Q Search | - I I I O                                                  |
|-----------|----------------------------------------------------|-------------------------------------------------|--------------------------------------|----------|------------------------------------------------------------|
| ≈ 11      |                                                    | WO ID:                                          | 1846102                              | /        | ×                                                          |
| Ê         | DETAILS                                            | ATTACHMENTS                                     | COMMENTS                             | ACTIVITY | Asset<br>Flat Top Grill                                    |
| 6)<br>(†  | WO Status:<br>Customer:<br>Location:               | Arrived Flynn Kensington , 1002, San Diego      | Possible Warranty                    |          | Location<br>Kensington , 1002, San<br>Diego • Store #35576 |
| 4         | Store Number:<br>Asset:<br>Service Provider WO ID: | 0350<br>Flat Top Grill<br>45345435345           |                                      |          | Work Order ID<br>#1846102                                  |
| イ田        | Category:<br>Created Date:<br>Priority:            | Repair<br>Moy.01, 2019 01:50 AM<br>L1-Emerguncy |                                      | T        |                                                            |
| 0         | ⊘ COMPLETE + A                                     | ADD PROPOSAL                                    | •                                    |          |                                                            |
| Ξ<br>Ö    | Technician Assigned<br>Arlene McCoy                |                                                 | Age of Work Order<br>1204 day(s)     |          |                                                            |
|           | Asset Group<br>Cooking Equipment                   |                                                 | Current ETA<br>Jun 01, 2019 01:50 AM |          |                                                            |

5 Fill out the proposal and tap **Save** to submit the proposal to us. The Flynn team will review the proposal and approve it if everything looks good!

| <b>#&gt;</b> | Work Orders                             |                                                        |                                                         | Q Search                       | <b>I #</b> 0 |
|--------------|-----------------------------------------|--------------------------------------------------------|---------------------------------------------------------|--------------------------------|--------------|
| »            |                                         | WO ID:                                                 | Add Proposal                                            |                                |              |
| B            | DETAILS                                 | ATTACHMENTS                                            | Asset<br>Beverage Cooler / Under Counter                | Work Order ID<br>1846102       |              |
| 6<br>C       | WO Status:<br>Customer:                 | Arrived Flynn                                          | Location<br>Kensington , 1002, San Diego • Store #35576 | Problem<br>Legs are not stable |              |
| æ            | Location:<br>Store Number:<br>Asset:    | Kensington , 1002, San Diego<br>0350<br>Flat Top Grill | Proposal Title*<br>Increase NTE to \$20,000.00          |                                |              |
| ה<br>ג       | Service Provider WO ID:<br>Category:    | 45345435345<br>Repair                                  | Service Provider Proposal ID<br>66547                   |                                |              |
| Ð            | Created Date:<br>Priority:              | May 01 , 2019 01:50 AM<br>L1-Emergency                 | Completion Time day(s) ~                                | after approval                 |              |
| 0            | ⊘ COMPLETE +                            | ADD PROPOSAL                                           | Total                                                   |                                | \$20,000.00  |
| o:           | Technician Assigned<br>Arlene McCoy     |                                                        | NTE                                                     |                                | \$15,000.00  |
|              | Asset Group<br>Cooking Equipment        |                                                        | Labor<br>Material                                       |                                | \$10,000.00  |
|              | Trade<br>Plumber                        |                                                        |                                                         |                                | _            |
|              | Problem<br>Not Heating                  |                                                        | Other                                                   |                                | \$ 0.00      |
|              | NTE<br>\$ 250.00                        |                                                        | Incurred Costs (\$)                                     |                                |              |
|              | Phone Number<br>(572) 453 44 24         | EXT 🔗 Status chan                                      |                                                         |                                |              |
|              | Address<br>Store #9988, 1176 Hwy 95, Bu |                                                        |                                                         |                                | CANCEL       |

## **STEP 2: Create an Invoice**

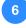

Finished with the job? Once the work order is complete, pull up the work order in Ecotrak, change the status to **Complete** and then select **Confirm**.

| <b>#</b> > | Work Orders                                          |                                                              |                                                     | Q Search | - I 🖡 😖                                                           |
|------------|------------------------------------------------------|--------------------------------------------------------------|-----------------------------------------------------|----------|-------------------------------------------------------------------|
| »          |                                                      | WO ID                                                        | : 1846102                                           | /        | ×                                                                 |
| B          | DETAILS                                              | ATTACHMENTS                                                  | COMMENTS                                            | ACTIVITY | Asset<br>Flat Top Grill                                           |
| 6)<br>(†   | WO Status:<br>Customer:<br>Location:                 | I Proposal Approved<br>Flynn<br>Kensington , 1002, San Diego | Possible Warranty                                   |          | <b>Location</b><br>Kensington , 1002, San<br>Diego • Store #35576 |
| <u>a</u>   | Store Number:<br>Asset:                              | 0350<br>Flat Top Grill                                       |                                                     | E CO     | <b>Work Order ID</b> #1846102                                     |
| 1<br>1     | Service Provider WO ID:<br>Category:<br>Created Data | 45345435345<br>Repair<br>May 01 , 2019 01:50 AM              |                                                     | 148      | <b>Proposal</b><br>#822453                                        |
| ₽          | COMPLETE                                             | CANCEL S ADD COMMENT -                                       | ]                                                   |          |                                                                   |
|            | confirm to Comple                                    | te a Work Order                                              | Age of Work Order                                   |          |                                                                   |
| ¢;         | Cooking Equipment                                    | CANCE. CONFIRM                                               | 1204 day(s)<br>Current ETA<br>Jun 01, 2019 01:50 AM |          |                                                                   |

#### Tap **Add Invoice**.

|          | Work Orders                                           |                                                        |                   | Q Search |                                                            |
|----------|-------------------------------------------------------|--------------------------------------------------------|-------------------|----------|------------------------------------------------------------|
| »        |                                                       | WO ID: 1                                               | 846102            | /        | ) <b>.</b>                                                 |
| È        | DETAILS                                               | ATTACHMENTS                                            | COMMENTS          | ACTIVITY | Asset<br>Flat Top Grill                                    |
| 6)<br>(† | WO Status:<br>Customer:                               | Completed<br>Flynn                                     | Possible Warranty |          | Location<br>Kensington , 1002, San<br>Diego • Store #35576 |
| ÷        | Location:<br>Store Number:<br>Asset:                  | Kensington , 1002, San Diego<br>0350<br>Flat Top Grill |                   |          | Work Order ID #1846102                                     |
| ۳<br>بر  | Service Provider WO ID:<br>Category:<br>Created Date: | 45345435345<br>Repair<br>May 01 , 2019 01:50 AM        |                   |          | <b>Proposal</b><br>#822453                                 |
| 0        | + ADD INVOICE                                         | L1-Emergency                                           |                   |          |                                                            |
| €.<br>₽  | Technician Assigned                                   |                                                        | Age of Work Order |          |                                                            |

8

7

### Add your Failure Types.

|               | Work Orders                                    |                                         | Q. Search 🖉 🇳 😝                                                                                                    |
|---------------|------------------------------------------------|-----------------------------------------|----------------------------------------------------------------------------------------------------|
| »             |                                                | WO ID:                                  | Add Invoice                                                                                                    |
| B             | DETAILS                                        | ATTACHMENTS                             | Invoice is not required                                                                                               |
| 6<br>6        | WO Status:<br>Customer:                        | Completed Flynn                         | Please add Failure Types to get your Coupa Order link.                                                                |
| ÷             | Location:<br>Store Number:                     | Kensington , 1002, San Diego<br>0350    | Failure Types*         Dust and Clean (S)         Paint (S)         Bin Door (S)         Add More         X         • |
| ۲ <b>۰</b>    | Asset:<br>Service Provider WO ID:<br>Category: | Flat Top Grill<br>45345435345<br>Repair | Duet/Work                                                                                                    |
| <b>∢</b><br>⊡ | Created Date:<br>Priority:                     | May 01 , 2019 01:50 AM<br>L1-Emergency  | <ul> <li>Dust and Clean</li> <li>Paint</li> </ul>                                                                     |
| 0             | + ADD INVOICE                                  | ADD COMMENT +                           | <ul> <li>Bin Door</li> </ul>                                                                                          |
| ₽             | Technician Assigned                            |                                         | Contactor                                                                                                    |
| ¢.            | Arlene McCoy<br>Asset Group                    |                                         | Dust and Clean                                                                                                    |
|               | Cooking Equipment                              |                                         | Bin Door     Dust and Clean                                                                                           |
|               | Trade<br>Plumber                               |                                         |                                                                                                    |

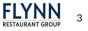

Add your **Resolution** and if a **Warranty** was used in the repair, then tap **Complete**.

9

10

|        | Work Orders                                           |                                                  | Q. Search                                                                                                |
|--------|-------------------------------------------------------|--------------------------------------------------|----------------------------------------------------------------------------------------------------|
| »      | D                                                     | WO ID:                                           | Add Invoice                                                                                              |
| B      | DETAILS                                               | ATTACHMENTS                                      | Invoice is not required                                                                                  |
| 0      | WO Status:<br>Customer:                               | Completed Flynn                                  | Please add Failure Types to get your Coupa Order link.                                                   |
| ¢<br>æ | Location:<br>Store Number:                            | Kensington , 1002, San Diego<br>0350             | Failure Types*           Dust and Clean (2010)         Paint (2010)         Add More         X         * |
| Ē      | Asset:<br>Service Provider WO ID:                     | Flat Top Grill<br>45345435345                    | Dust and Clean REMOVE                                                                                    |
| ×.     | Category:<br>Created Date:                            | Repair<br>May 01 , 2019 01:50 AM<br>L1-Emergency | No Warranty                                                                                              |
| ∎<br>0 | Priority:<br>+ ADD INVOICE                            | ADD COMMENT +                                    | Warranty Period*<br>0 months - Resolution* -                                                             |
| ₿      | Technician Assigned                                   |                                                  | Paint REMOVE                                                                                             |
| Ø.     | Arlene McCoy                                          |                                                  | No Warranty                                                                                              |
|        | Asset Group<br>Cooking Equipment                      |                                                  | Warranty Period*         Resolution*           12         months         *         Replaced         *    |
|        | Trade<br>Plumber                                      |                                                  |                                                                                                    |
|        | Problem<br>Not Heating                                |                                                  | Bin Door REMOVE                                                                                          |
|        | NTE<br>\$ 250.00                                      |                                                  | Warranty Period*<br>12 months Resolution*                                                                |
|        | 5 250.00<br>Phone Number<br>(572) 453 44 24           | EXT                                              | Warranty Used in Repar                                                                                   |
|        | (572) 453 44 24<br>Address<br>Store #9988, 1176 Hwy 9 | 🖉 Work Order v                                   | warranny useo in kepaar                                                                                  |

**NOTE:** If an invoice is not required in situations where the warranty covered the entire cost, check the **"Invoice is not Required"** box and fill out why the invoice was not required. In this case, it was covered under a warranty. You can also add comments.

|        | Work Orders                                           |                                                 | Q Search                                                    |   | ¢. | θ |
|--------|-------------------------------------------------------|-------------------------------------------------|-------------------------------------------------------------|---|----|---|
| ×      | Q                                                     | WO ID:                                          | Add Invoice                                                 |   |    |   |
| Ē      | DETAILS                                               | ATTACHMENTS                                     | Invoice is not required                                     |   |    |   |
| 6      | WO Status:                                            | Completed                                       |                                                             |   |    |   |
| ¢      | Customer:<br>Location:                                | Flynn<br>Kensington , 1002, San Diego           | Failure Types*                                              |   |    | * |
| 6<br>7 | Store Number:<br>Asset:                               | 0350<br>Flat Top Grill                          | Why is the Invoice not Required?*<br>Covered under Warranty |   |    | • |
| A.     | Service Provider WO ID:<br>Category:<br>Created Date: | 45345435345<br>Repair<br>May 01 , 2019 01:50 AM | Comment                                                     |   |    |   |
| ø      | Priority:                                             | L1-Emergency                                    | Max. 1000 characters                                        | _ |    |   |

Select **View Coupa Order** to login to Coupa to complete your invoice for payment and select **Done**. You can also login on the work order too.

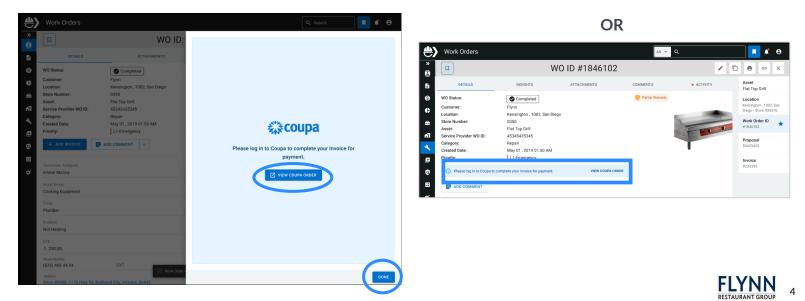

| 🕋 coupa supp | lierportal                              | Secure |
|--------------|-----------------------------------------|--------|
|              |                                         |        |
|              | Login                                   |        |
|              | • Email                                 |        |
|              | Password                                |        |
|              | Forgot your password?                   |        |
|              | Login<br>New to Coupa?CREATE AN ACCOUNT |        |
|              |                                         |        |

14

#### Select **Orders** from the top of the navigation.

| <b>coupa</b> supplier port al                                         |                                                        | TARALYN ~   NOTIFICATIONS 13   HELP ~                       |
|-----------------------------------------------------------------------|--------------------------------------------------------|-------------------------------------------------------------|
|                                                                       |                                                        |                                                             |
| Setup                                                                 |                                                        |                                                             |
| Orders Order Lines Returns Order Changes Order Line                   | Changes Order Confirmations Order Confirm              | rmation Lines Promised Deliveries Shipments                 |
|                                                                       | St                                                     | elect Customer Flynn Restaurant Group - Test - 216 MAINTE * |
| Purchase Orders                                                       |                                                        |                                                             |
| Instructions From Customer                                            |                                                        |                                                             |
| Example text - this is set on your Company Information setup page and | s will be displayed for CSP and SAN suppliers on th    | he Purchase Order list page}                                |
| Click the                                                             | le Action to Invoice from a Purcha                     | ase Order                                                   |
| Export to ~                                                           |                                                        | View All - Search O                                         |
| PO Number Order Date Status Acknowledged At It                        | ems Unansw                                             | wered Comments Total Assigned To Actions                    |
|                                                                       | Walk-in Cooler + Labor No<br>Walk-in Cooler + Material | 20,000.00                                                   |

13 Click on **Select Customer** to select your customer.

| coupa supplier por                                | tal                                                               |                                                                           |                                                         | TARALYN ~ NOTIFICATIO                           | HELP              |
|---------------------------------------------------|-------------------------------------------------------------------|---------------------------------------------------------------------------|---------------------------------------------------------|-------------------------------------------------|-------------------|
| Home Profile Order                                | s Service/Time Sheets                                             |                                                                           | Payments Business Perf                                  |                                                 | Add-ons           |
|                                                   |                                                                   |                                                                           |                                                         |                                                 |                   |
| Orders Order Lines Retu                           | ms Order Changes Orde                                             | er Line Changes Order Confirmations                                       | Order Confirmation Lines Pro                            | mised Deliveries Shipments                      |                   |
|                                                   |                                                                   |                                                                           |                                                         |                                                 |                   |
|                                                   |                                                                   |                                                                           | Select Customer                                         | Flynn Restaurant Group - Test                   | - 216 MAINTE      |
| Purchase Orde                                     |                                                                   |                                                                           |                                                         | Flynn Restaurant Group - Te:<br>Supplier v2     | st - Taralyn Test |
|                                                   |                                                                   |                                                                           |                                                         |                                                 |                   |
| (Example text - this is set on you                |                                                                   | age and will be displayed for CSP and SA                                  | N suppliers on the Purchase Order lis                   | Flynn Restaurant Group - Te                     | st - 216          |
| (Example text - this is set on you                | r Company Information setup p                                     | age and will be displayed for CSP and SA<br>k the 늘 Action to Invoice fro |                                                         | Flynn Restaurant Group - Te<br>MAINTENANCE, LLC |                   |
| (Example text - this is set on you<br>Export to ~ | r Company Information setup p                                     |                                                                           |                                                         |                                                 |                   |
|                                                   | r Company Information setup p                                     | k the 🧤 Action to Invoice fro                                             | om a Pui chase Order                                    | MAINTENANCE, LLC                                |                   |
| Export to 👻                                       | r Company Information setup p<br>Clicl                            | k the 🧤 Action to Invoice fro                                             | om a Pui thase Order<br>View All                        | MAINTENANCE, LLC                                | ر<br>م            |
| Export to ~<br>PO Number Order Date               | r Company Information setup pr<br>Clici<br>Status Acknowledged At | k the Sea Action to Invoice fro                                           | om a Puri hase Order<br>View All<br>Unanswered Comments | MAINTENANCE, LLC<br>Search<br>Total Assigned To | Actions           |

1. Find the Work Order or PO Number and select the **Gold Coin Icon** labeled "**Create Invoice for PO #**". Please note that your Work Order will become your PO number in Coupa. Note: If the amount displayed on the WO/PO line is different from the amount you invoice, you can modify it.

| Description of Oral               |                                                                                                    |                 |                                                                                                    |                     |                                              |         |  |  |  |
|-----------------------------------|----------------------------------------------------------------------------------------------------|-----------------|----------------------------------------------------------------------------------------------------|---------------------|----------------------------------------------|---------|--|--|--|
| Purchase Orders                   |                                                                                                    |                 |                                                                                                    |                     |                                              |         |  |  |  |
| Instructions From Custome         | nstructions From Customer                                                                                                    |                 |                                                                                                    |                     |                                              |         |  |  |  |
| {Example text - this is set on yo | ample text - this is set on your Company Information setup page and will be displayed for CSP and SAN suppliers on the Purchase Order list page) |                 |                                                                                                    |                     |                                              |         |  |  |  |
|                                   | Click the ≒ Action to Invoice from a Purchase Order                                                                                              |                 |                                                                                                    |                     |                                              |         |  |  |  |
|                                   |                                                                                                    |                 |                                                                                                    |                     |                                              | _       |  |  |  |
| Export to 🗸                       |                                                                                                    |                 |                                                                                                    | View All            | <ul> <li>Search</li> </ul>                   | ₽       |  |  |  |
| PO Number Order Date              | Status                                                                                                    | Acknowledged At | Items                                                                                                    | Unanswered Comments | Total Assigned To                            | Actions |  |  |  |
| WO1846103 09/22/23                | Issued                                                                                                    | None            | Walk-in Cooler + Labor<br>Walk-in Cooler ·<br>Walk-in Cooler ·<br>Walk-in Cooler + Tax<br>Walk-in Cooler + Other | No                  | 20,000.00                                    |         |  |  |  |
| WO1846102 09/22/23                | Issued                                                                                                    | None            | Walk-in Cooler + Labor<br>Walk-in Cooler<br>Walk-in Cooler<br>Walk-in Cooler + Tax<br>Walk-in Cooler + Other     | No                  | 20,000.00<br>Create invoice for PO #WO184610 |         |  |  |  |

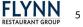

Under **General Info**, Add your **Invoice Number**, **Invoice Date**, **Notes** and any **Attachments**. The From and To fields will automatically populate your information from the Coupa portal.

15

16

| General Info                      | 💡 From                 |                                           |    |
|-----------------------------------|------------------------|-------------------------------------------|----|
| * Invoice # 216TEST               | * Supplier             | 216 MAINTENANCE, LLC                      | N  |
| * Invoice Date 09/01/23           | Supplier Tax ID        | ~                                         | Ç₂ |
| Payment Term Net 14               | * Invoice From Address | Taralyn Test Supplier 🔎<br>601 W MAIN AVE |    |
| * Currency USD                    |                        | SPOKANE, WA 99201                         |    |
| Status Draft                      |                        | United States                             |    |
| Supplier Note                     | * Remit-To Address     | No address selected                       |    |
|                                   | * Ship From Address    | No address selected                       |    |
| Attachments Add File   URL   Text | 🤗 To                   |                                           |    |
|                                   | Customer               | Flynn Restaurant Group - Test             |    |
|                                   | * Bill To Address      | Arby's<br>6200 oak tree blvd,. Suite 250  |    |
|                                   |                        | Independence, OH 44131                    |    |
|                                   |                        | United States                             |    |
|                                   | Ship to Address        | 41 W 141St<br>Glenpool, OK 74033          |    |
|                                   |                        | United States                             |    |
|                                   |                        | Location Code: Arbys5699                  |    |
|                                   |                        |                                           |    |

When you scroll down the page, you will see all the individual line items associated with an invoice. If you are not invoicing a line, you should select the **red X**.

| PO Line<br>WO1846102-2           | Walk-in Cooler + M            | ater                            | 1,000.00         | 1,000.00             |
|----------------------------------|-------------------------------|---------------------------------|------------------|----------------------|
|                                  |                               |                                 |                  |                      |
|                                  | O Clear                       | Service/Time Sheet Line<br>None | e Contract       | Supplier Part Number |
| Billing<br>Opex-5000-L-50        | 001051-660020-M&F             | RBA230001-A1300000-D017         | 7-A001           |                      |
| 4                                | Description<br>Walk-in Cooler | Pri                             | ice<br>14,000.00 | 14,000.00            |
| PO Line<br>WO1846102-3           | O Clear                       | Service/Time Sheet Line<br>None | e Contract       | Supplier Part Number |
| <b>Billing</b><br>Opex-5000-L-50 | 001051-660020-M&F             | RBA230001-A1300000-D017         | 7-A002           |                      |
|                                  | Description                   | Ρ                               | rice             | 2,000.00             |
|                                  | Walk-in Cooler                |                                 | 2,000.00         | 2,000.00             |

<u>FLYNN</u>

6

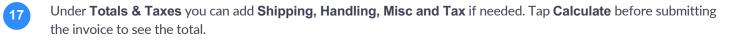

| Add Line | Pick lines from PO | Pick lines from Contract | Totals & Taxes  |                                |
|----------|--------------------|--------------------------|-----------------|--------------------------------|
|          |                    |                          | Lines Net Total | 20,000.00                      |
|          |                    |                          | Shipping        | 150.00                         |
|          |                    |                          | Handling        |                                |
|          |                    |                          | Misc            |                                |
|          |                    |                          | Tax             | ♥ 0.000 % 0.00                 |
|          |                    |                          | Total Tax       | 0.00                           |
|          |                    |                          | Net Total       | 20,150.00                      |
|          |                    |                          | Total           | ್ಧ20,150.00                    |
|          |                    | C                        | elete Cancel    | Save as Draft Calculate Submit |

18

Select **Submit** to send to the Flynn team for proper processing, approvals, and payment. Once approved, the Coupa invoice will automatically sync in Ecotrak.

| Add Line | • Pick lines from PO | Pick lines from Contract | Totals & Taxes  |                                |
|----------|----------------------|--------------------------|-----------------|--------------------------------|
|          |                      |                          | Lines Net Total | 20,000.00                      |
|          |                      |                          | Shipping        | 150.00                         |
|          |                      |                          | Handling        |                                |
|          |                      |                          | Misc            |                                |
|          |                      |                          | Tax             | • 0.000 % 0.00                 |
|          |                      |                          | Total Tax       | 0.00                           |
|          |                      |                          | Net Total       | 20,150.00                      |
|          |                      |                          | Total           | ್ಧ20,150.00                    |
|          |                      | De                       | Cancel          | Save as Draft Calculate Submit |

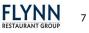

| <b>e&gt;</b>   | Work Orders                                                                                                    | + CREATE SERVICE REQUEST                                                                                               |                                                                             |                  | Q Search                                  |                                                                                         |  |
|----------------|----------------------------------------------------------------------------------------------------|----------------------------------------------------------------------------------------------------|-----------------------------------------------------------------------------|------------------|-------------------------------------------|-----------------------------------------------------------------------------------------|--|
| »              |                                                                                                    |                                                                                                    | Invoice ID: 223                                                             | 355              |                                           | ∕ ē ×                                                                                   |  |
| E .            | DETAILS                                                                                                    | SP RATES & TERMS                                                                                                    | ATTACHMENTS                                                                 | COMMENTS         | ACTIVITY                                  | Asset<br>Flat Top Grill                                                                 |  |
|                | Store Number:<br>Asset:<br>SP Invoice Number:<br>Service Provider:                                                       | S Paid<br>Kensington , 1002, San Diego<br>0350<br>Beverage Cooler / Under Counter<br>4436<br>216 Maintenance<br>Cap Ex |                                                                             | Partial Warranty |                                           | Location<br>Kensington , 1002, San<br>Diego + Store #35576<br>Work Order ID<br>#1846102 |  |
| √ <u>∎</u> © ⊞ | Please log in to Con     ADD COMMENT                                                                                     | upa to view your invoice.                                                                                              | VIEW COUPA ORDER                                                            |                  |                                           | \$3423423<br>Invoice<br>#223355                                                         |  |
| <b>6</b> ;     | 3 users Asset Group Refrigeration Trade                                                                                  |                                                                                                    | Total<br>NTE<br>Labor                                                       |                  | \$20,150.00<br>\$15,000.00<br>\$10,000.00 |                                                                                         |  |
|                | Refrigeration Repair<br>Problem<br>Legs are not stable                                                                   |                                                                                                    | Material<br>Shipping<br>Tax<br>Other                                        |                  | \$10,000.00<br>\$150.00                   |                                                                                         |  |
|                | Falure Types<br>Bin Door<br>Warranty Periods: 3 i<br>Resolution: Replaced<br>Door<br>No Warranty<br>Resolution: Replaced | 1                                                                                                    | Payment Method<br>Check<br>Check Number<br>3<br>Payment Date<br>Jun 5, 2019 |                  |                                           |                                                                                         |  |

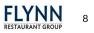